# **Инструкция для детских часов телефона с** GPS **трекером**

Baby Watch **моделей** Q50, Q60S, Q80**.**

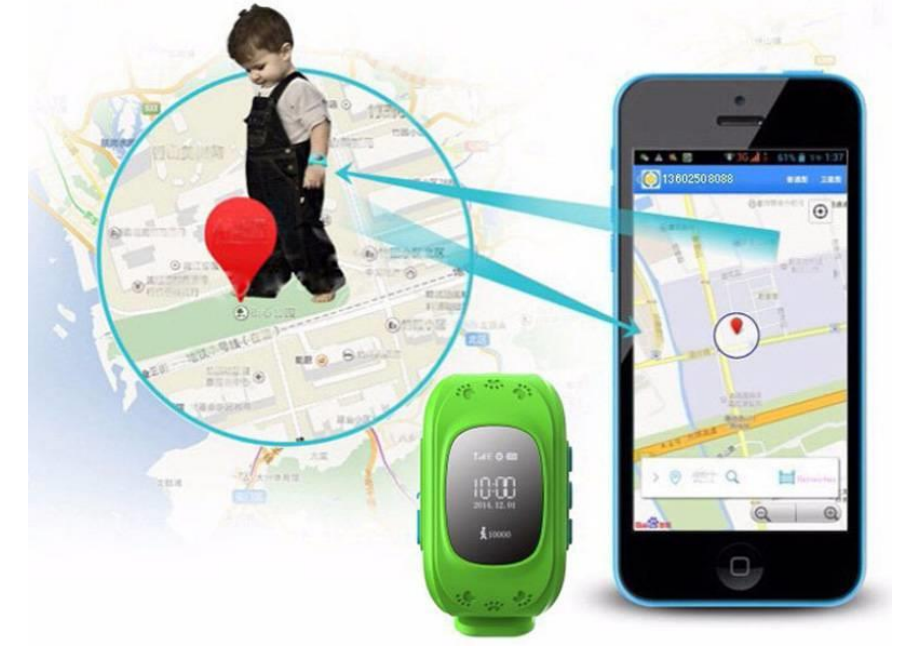

#### 1. **Установка сим-карты в детские часы телефон Baby Watch моделей Q50, Q60S, Q80.**

Зарядите часы при необходимости (нужно полностью зарядить и полностью разрядить часы первые 3-5 раз для «раскачки» аккумулятора).

Открутите заднюю крышку часов (отвёртка есть в комплекте внутри коробки для модели Q50), поднимите аккумулятор (Осторожно! Аккумулятор НЕ съемный, соединяется с кoрпусом проводом) и установите микро сим-карту как показано и защелкните слот сим-карты (слот сбоку часов у Q80).

Перед настройкой детских часов телефона Baby Watch Q50, Q60S, Q80 проверите работоспособность SIM карты, отсутствие запроса PIN кода, наличие средств на балансе, через оператора отключите возможность принимать сообщения сети.

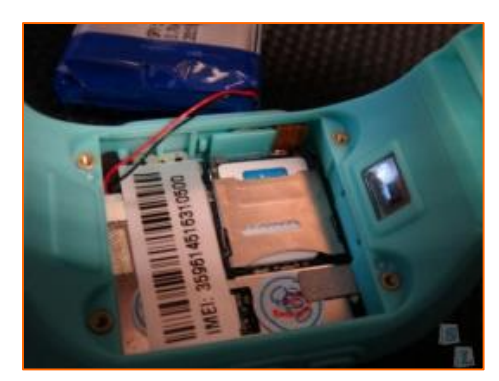

Подходят операторы: Мегафон, Билайн (без дополнительных манипуляций). Большинство других операторов тоже подойдет, если прописать настройки интернета вручную (список смс команд представлен в заключении инструкции).

Подключите на сим-карту опцию интернета (должна быть обязательная поддержка 2G GSM), подойдет минимальная из тех, что предлагает оператор

(потребуется примерно 100- 1000 Мб трафика в месяц).

**ВАЖНО**: выбирайте оператора, который предоставляет наиболее качественную стабильную связь, от этого зависит точность определения местоположения.

## **2. Скачивание приложения SeTracker для детских часов телефона с GPS трекером Baby Watch**

Зайдите в магазин (или воспользуйтесь QR кодом) приложений на вашем устройстве, для Android - Google Play (Play маркет), для Aple – AppStore. Скачайте и установите приложение SeTracker. Это бесплатно.

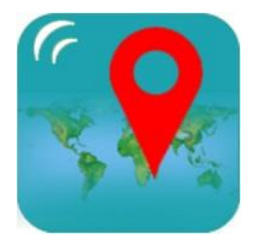

Приложение SeTracker Tak выглядит QR код

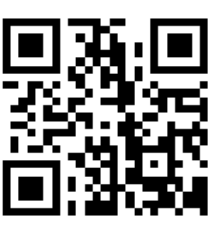

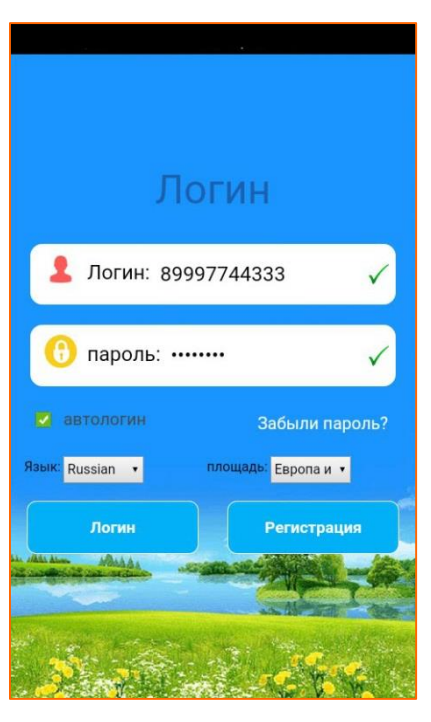

### **3. Регистрация в приложении SeTracker.**

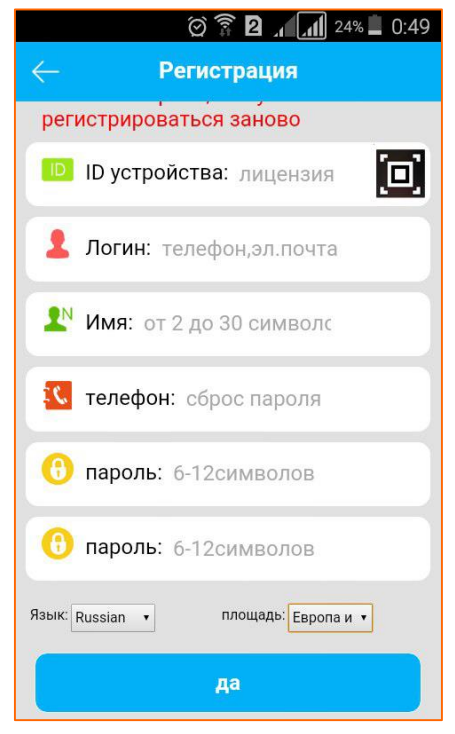

Запустите приложение SeTracker.

Слева во вкладке **Language** выберите **Russian (Русский язык)**.

Со вкладке **площадь** : **ВАЖНО:** выберите регион **Европа и Африка** или **Азия и Океания** , в зависимости от того, в какой части страны Вы проживаете (другие регионы не выбирать!).

Далее нажмите на кнопку **Регистрация,** в открывшемся окне введите:

1) **ID устройства** – ID номер Ваших часов(указан на задней крышке часов) пропишите или отсканируйте его с коробки при помощи сканера штрих-кодов (черный квадратик справа)

2) **Логин** - Придумайте логин для входа в программу (цифры). Например, Ваш номер телефона.

3) **Имя** - Придумайте имя этим часам (латинские буквы). Обычно это имя ребенка.

4) **Телефон** – Укажите номер телефона родителя в ФОРМАТЕ 8 (xxx) xxx xx xx БЕЗ пробелов и скобок (по этому принципу вводите все номера). Понадобится для восстановления пароля в случае, если Вы забудете пароль от часов.

5) **Пароль** – Придумайте пароль для входа в программу работы с часами.

6) **Повтор пароля** – Повторите пароль

7) И во вкладке **площадь**: **проверьте** чтобы бы регион был выбран в соответствии с Вашим регионом проживания для Европейской части России – Европа, для Азиатской – Азия.

8) Нажмите **Да**

#### **4. Интерфейс приложения SeTracker**

Меню удобное и простое. Ниже опишем какие настройки нужно произвести:

1) **SOS и номера семьи**. Это 3 главных номера. Обычно это мама, папа, и еще один родственник. Введите их. Чтобы сделать вызов с часов, необходимо нажать и удерживать соответствующую кнопку (кнопка SOS, 1 и 2 – кнопка 1, 2 и 3 в настройках). Кнопка SOS – вызов на самый главный (первый) номер. Рекомендуем номера вводить с цифры ЧЕРЕЗ 8, а не 7 или +7.

Обратите внимание, что если Вы отклоняете вызов с детских часов, то инициируется функция «Автодозвон» до тех пор, пока Вы не ответите, либо, пока ребенок сам не отменит вызов (по 3м номерам, 2 круга). Номера можно прописать так же с помощью смс команд.

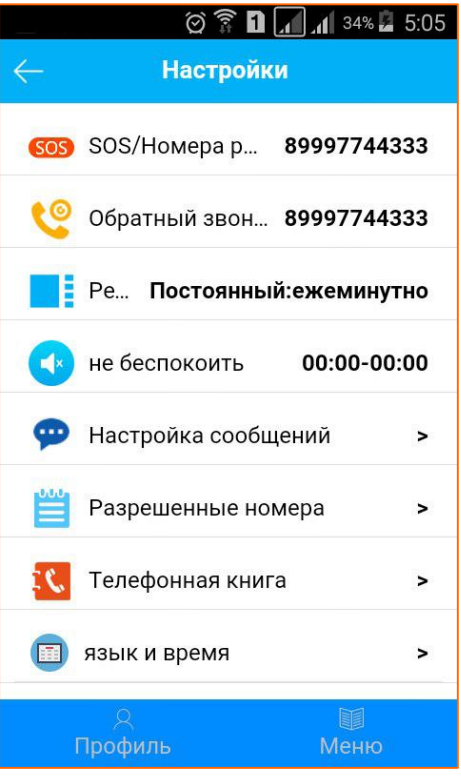

- 2) **Обратный звонок**. Введите номер (начиная с 8-ки), на который произойдет вызов с умных часов, и Вы сможете подключиться к микрофону Baby Watch. Т.е. это односторонний вызов с часов – функция «Скрытый звонок»
- 3) **Режим работы**. Установите временной интервал опроса GPS трекера. Минимум 1 минута, максимум – 1 час. Чем меньше интервал, тем точнее будет мониторинг местонахождения ребенка, однако быстрее садится аккумулятор. И наоборот.
- 4) **Не беспокоить**. Указываются интервалы, когда уведомления не будут поступать.
- 5) **Настройка сообщений**. Укажите телефон, на который будут приходить уведомления с детских часов Baby Watch. Обычно это телефон родителя.
- 6) **Разрешенные номера**. Заполняется список разрешенных контактов, которые смогут звонить на детские часы телефон Baby Watch Q50, Q60S, Q80.
- 7) **Телефонная книга**. Отдельный телефонный справочник, который дублирует список контактов, но здесь Вы прописываете имена абонентов. Не совсем логично, ведь можно было бы все это реализовать в предыдущем пункте, но так уж сделано. Рекомендуем данный раздел заполнить, прописать имена, чтобы ребенок видел, кто ему звонит.

8) **Язык и время**. Детские часы телефон с GPS трекером Baby Watch синхронизируется с сервером и при правильной настройке этого пункта автоматически показывают правильное время

9) **Датчик снятия с руки**. Включите, чтобы активировать уведомления при срабатывании датчика снятия часов.

10) **LBS –** технология основанная на определении местоположения абонента по вышкам оператора – здесь можно ее включить или отключить.

11) **Удаленное выключение**. Нужно для того, чтобы часы невозможно было отключить, используя кнопку на часах. Если кто-то будет пытаться отключить часы

– пойдет звуковая запись, которая будет передана на телефон родителя. Рекомендуется обязательно использовать данную функцию.

12) **Восстановление режима работы по умолчанию**. Сброс настроек до заводских. Рекомендуется использовать, если настроили часы не верно и не знаете как вернуть настройки обратно. Однако обратите внимание, что сброс приведет к удалению всех контактов, режимов и других настроек полностью.

Для того, чтобы принять входящий вызов на детских часах телефоне с GPS трекером Baby Watch, нужно нажать кнопку «SOS». Чтобы отклонить входящий вызов – кнопку «ВКЛ». Позвонить со смартфона можно как через приложение SeTracker (раздел «Карта» - «Позвонить»), так и используя обычный вызов из записной книжки, или с помощью набора на клавиатуре. Отправить голосовое сообщение – удерживайте «ВКЛ»

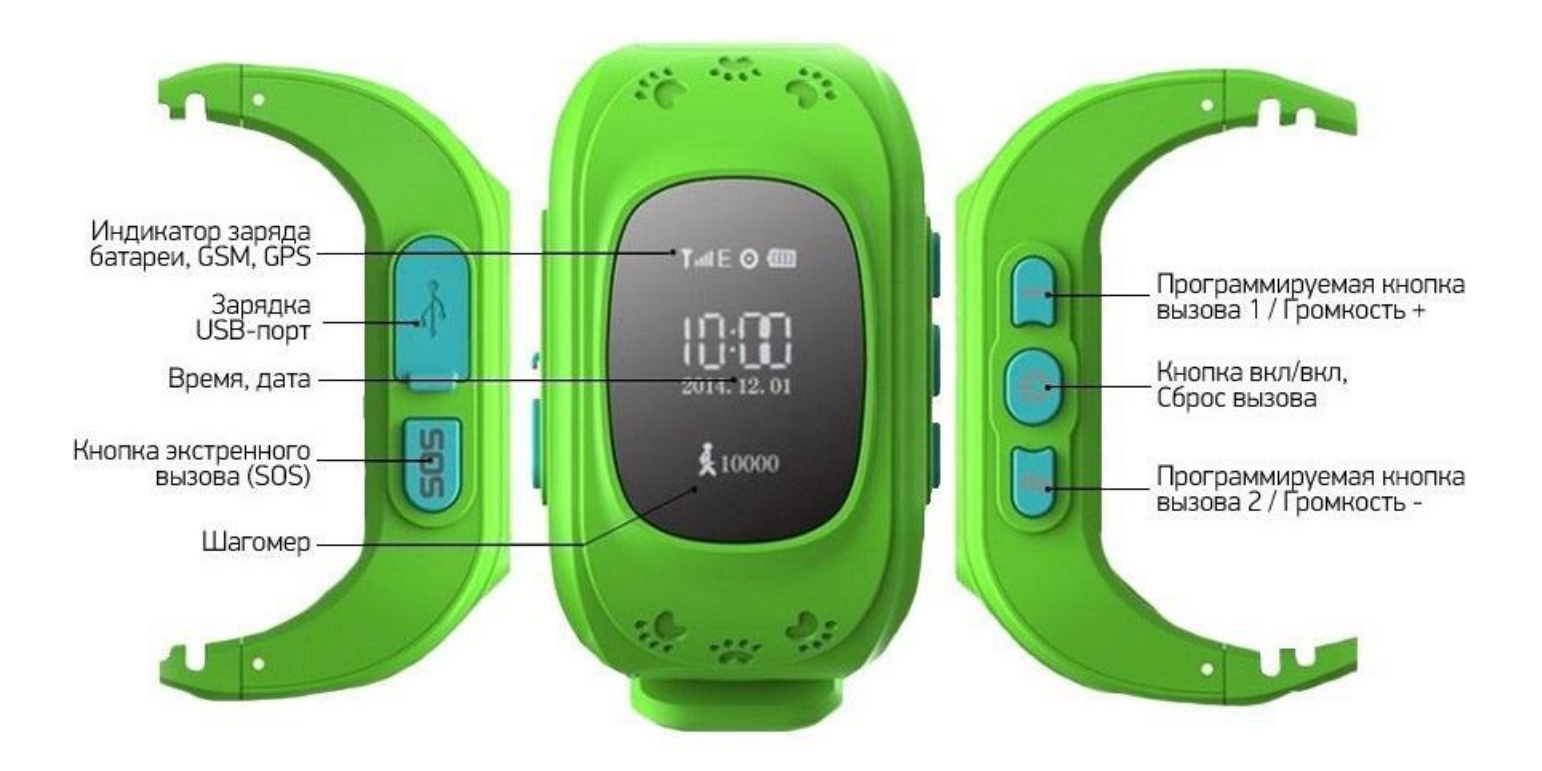

#### 5. **Работа с приложением SeTracker:**

Голосовые сообщения - обмен короткими голосовыми (в обе стороны) и текстовыми (из приложения на часы) сообщениями с ребенком Здоровье продолжительность прогулок, подсчет количества шагов, затраченный калорий, качество сна. Отчеты - история передвижений ребенка Геозона - если ребенок выйдет за пределы заданной территории, Вы будете оповещены об этом Сообщение- тут хранятся оповещения о снятии часов с руки/сос/низком заряде аккумулятора и др.

Будильник - чтобы ребенок не проспал в школу, поставьте ему будильник прямо из приложения

 $\circ$  $\alpha$ ⊙ TD 1 33% 5:00  $1123$ O, Голосовые сообщения Где ребенок? Здоровье ۴Ì १०३ Отчеты Настройки G a Геозона Награды ් 圁 Сообщение Будильник Где Найти? U Профиль Меню

Где ребенок? - отображение реальных GPS координат вашего ребенка прямо на экране вашего телефона с помошью мобильного приложения!

Настройки - первичные настройки часов.

Награды - поощрение за хорошее поведение ребенка количеством "сердечек", можно ставить оценку за день.

Где найти? - функция "антипотеряшка". Если часы вдруг потерялись, включите эту функцию в приложении. Часы сразу же зазвонят и их с легкостью можно будет отыскать.

Профиль- здесь можно изменить персональные данные, изменить пароль и добавить еще одни часы в приложение.

Часы работают по GPS с использованием мобильной сети. Поэтому существует три уровня точности:

1.Очень точно - погрешность 1-3 метра: в местах хорошего приема GPS: чаще всего на открытом пространстве, в частном доме и тд.

2. Погрешность 50-400 метров: в случае отсутствия стабильного приема GPS , часы используют мобильную сеть GSM, GPRS. Может быть при нахождении в помещении бетонного многоквартирного дома, например.

3. При отсутствии стабильной мобильной сети, часы используют технологию LBS анализ последних регистраций сим карты на вышках мобильного оператора и показывают фактически местонахождение вышки, на которой была последняя регистрация. То есть в любой ситуации у Вас есть информация о местонахождении ребенка!

Когда иконка местонахождения красная, значит, местонахождение определяется по GPS, когда синяя, значит, местонахождение определяется по LBS (вышки сотовой связи).

Для самого точного определения местоположения советуем выбирать оператора с наиболее стабильным и уверенным приемом сети по месту использования часов.

**ТЕСТОВЫЙ ЛОГИН: ТЕST930593 ТЕСТОВЫЙ ПАРОЛЬ: ТЕST930593** 

#### 6. **Смс команды:**

Как пользоваться: отправить смс с текстом из списка ниже БЕЗ пробелов с главного номера на номер в часах.

Сброс всех настроек на заводские: pw,123456,factory#

Проверка всех параметров (версия часов): pw,123456,ts#

Перезагрузка: pw,123456,reset#

Команда установки вашего номера в качестве управляющего настройками часов pw,123456,center,ваш номер телефона Например, pw,123456,center,79001112233 В ответ придет смс: ok!

Устанавливаем APN своего оператора сотовой связи, командой: pw,123456,apn,имя apn,логин,пароль# (у некоторых сотовых операторов нет логина и пароля, в этом случае указывается только адрес) например, Для MTC: pw,123456,apn,[internet.mts.ru,](https://vk.com/away.php?to=http%3A%2F%2Finternet.mts.ru)mts,mts# Для БиЛайн: pw,123456,ap[n,internet.beeline.ru,](https://vk.com/away.php?to=http%3A%2F%2Finternet.beeline.ru)beeline,beeline# Для Мегафон: pw,123456,apn,internet,gdata,gdata# Для Теле2: pw,123456,apn,[internet.tele2.ru#](https://vk.com/away.php?to=http%3A%2F%2Finternet.tele2.ru%23) Для Ёта: pw,123456,apn,internet.yota# Для CMAPTC: pw,123456,apn,[internet.smarts.ru#](https://vk.com/away.php?to=http%3A%2F%2Finternet.smarts.ru%23) Для БайкалВестКом: pw,123456,apn,[inet.bwc.ru,](https://vk.com/away.php?to=http%3A%2F%2Finet.bwc.ru)bwc,bwc# Для Мотив: pw,123456,apn,[inet.ycc.ru,](https://vk.com/away.php?to=http%3A%2F%2Finet.ycc.ru)motiv# В ответ придет смс с подтверждением изменения APN Если IMEI сбросился то посылаем команду: pw,123456,imei,xxxxxxxxxxxxxxx#

Устанавливаем сервер командой: pw,123456,i[p,srv1.livegpstracks.com,](https://vk.com/away.php?to=http%3A%2F%2Fsrv1.livegpstracks.com)3359#

Задаём дополнительный номер телефона: pw,123456,slave,номер телефона# - не обязательно

Удалить основной номер: pw,123456,center,d#

Удалить дополнительный номер: pw,123456,slave,d#

Задаём номера SOS : pw,123456,sos1,номер телефона# pw,123456,sos2,номер телефона# pw,123456,sos3,номер телефона#

Удалить номера SOS: pw,123456,sos1# pw,123456,sos2# pw,123456,sos3#

Задаём номера набора кнопками 1 и 2: pw,123456,tel1,номер телефона# pw,123456,tel2,номер телефона#

Удалить номера с кнопок 1 и 2 pw,123456,tel1# pw,123456,tel2#

Установка интервалов передачи данных на сервер: pw,123456,upload,300# ,где 300 время в секундах между передачами данных на сервер

Прослушивание - часы перезвонят на указанный номер и включат микрофон pw,123456,monitor,номер телефона#

Получение координат GPS: pw,123456,url#

Выбор языка и часового пояса: pw,123456,lz,0,3# где 0 - английский язык, 3 часовой пояс +3

Смена пароля только с основного запрограммированного телефона pw,888888# где 888888 новый шестизначный цифровой пароль

Проверка номера IMEI pw,123456,ts В ответ придет смс c номерами ID, IMEI и другими параметрами. Сверьте номер imei указанный под задней крышкой часов с номером, который указан в смс. Они должны совпадать.Если номера не совпадают, отправьте следующую команду: Изменение номера IMEI pw,123456,imei,\*\*\*\*\*\*\*\*\*\*\*\*\*# \*- ваш imei

Команда установки agps pw,123456,agps,1# В ответ придет смс с подтверждением изменения agps